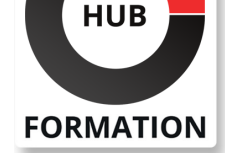

### **ET METIERS DE L'INFORMATIQUE**

# Formation AutoCAD 2D - Expert

N° ACTIVITÉ : 11 92 18558 92 TÉLÉPHONE : 01 85 77 07 07 E-MAIL : inscription@hubformation.com

Logiciel majeur de la conception 2D & 3D assistée par ordinateur, AutoCAD ® est un outil informatique incontournable dans les métiers tels que BTP, architecture, dessinateur, électronique, électricite, voirie, mécanique...

## **Objectifs**

- Filtrer et grouper vos calques
- Utiliser les échelles d'annotations
- Gérer vos impressions
- Modifier vos SCU
- | Créer des contraintes
- | Gérer vos références externes
- | Installer et désinstaller des lisps

## Public

- | Architecte (Architecte, Architecte intérieur et collaborateur, Urbanisme)
- Designer industriel (mécanique, mobilier)
- Décorateur (Scénographe, Evènementiel, Stand)
- | Paysagiste

## Prérequis

| Avoir suivi le cours "AutoCAD 2D perfectionnement" ou posséder les connaissances équivalentes, à savoir : 

- | créer des blocs dynamiques avec des attributs
- | organiser des blocs avec la palette d'outils
- récupérer des blocs avec Design Center
- | utiliser les outils d'annotations avancées

## Programme de la formation

#### **Interface utilisateur**

| Les options d'Autocad : Fichiers, Affichage, Ouvrir | Enregistrer, Tracer et Publier, Système, Préférences utilisateur, Dessin, Sélection, Personnaliser vos rubans, votre barre d'outils d'accès rapide, la fenêtre des propriétés rapides 

| Modifier les raccourcis clavier / Créer un espace de travail / Transférer vos personnalisations d'un poste à l'autre / Profil 

| Autodesk 360 (version 2013) / Accès aux ressources en ligne / Stockage et synchronisation Automatique dans le Cloud

#### **Les palettes d'outils**

| Ajouter et utiliser des outils dans vos palettes d'outils : à partir d'objets ou d'images, de commande 

- | Gérer l'affichage de la palette : Activer Désactiver
- | Automatiser affichage, Transparence, Style d'affichage
- | Contrôle des propriétés des outils : Appliquer et mettre à jour une icône,

01 85 77 07 07 - www.hubformation.com - SIREN 525 287 785

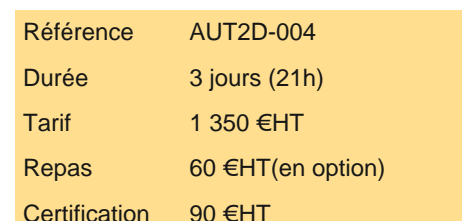

# **SESSIONS** PROGRAMMÉES

## A DISTANCE (FRA)

 du 21 au 23 mai 2025 du 25 au 27 juin 2025 du 9 au 11 juillet 2025 du 20 au 22 août 2025 du 17 au 19 septembre 2025 du 15 au 17 octobre 2025 du 19 au 21 novembre 2025 du 17 au 19 décembre 2025

#### PARIS

 du 21 au 23 mai 2025 du 25 au 27 juin 2025 du 9 au 11 juillet 2025 du 20 au 22 août 2025 du 17 au 19 septembre 2025 du 15 au 17 octobre 2025 du 19 au 21 novembre 2025 du 17 au 19 décembre 2025

VOIR TOUTES LES DATES

#### **Les contraintes paramétriques**

#### | Contraintes Dimensionnelles ou Géométriques

| Gérer vos contraintes : Afficher ou masquer, Supprimer les contraintes, Gestionnaire des paramètres

#### **Les LISP et les Express Tools**

| Installer, Utiliser et Désinstaller des LISP (programme complémentaire) / Les Express Tools et leurs utilisations

#### **Les calques**

| Utilisation des états des calques : Importer, Exporter des états de calques

#### **Gestion de vos impressions (3ème partie)**

| Jeux de feuilles / Personnaliser la liste d'échelles d'impression

#### **Exporter vos fichiers**

| Exporter voter fichier DWG en différent format | PDF, DWF, DGN, FBX...

#### **Divers**

| Convertir une Spline en Polyligne / Inverser le sens d'une polyligne

#### **Purger**

| Nettoyer votre fichier en retirant les objets inutilisés

#### **Références externes**

- Avantages des xréf / Types de références externes /
- Préparation des xréf et du dessin hôte
- Différentes utilisations des xréf : Géométries existantes,
- Ajout de contenu à la présentation (Notes, cartouche),

Blocs de détails...

- | Gérer vos xréf avec la fenêtre Références externes:
- Attacher, Détacher, Charger, Décharger, Arborescence,

Mise à jour

- | Options diverses: Insérer, Association ou Superposition,
- | Type de chemin d'accès, Délimiter un xréf
- | Chargement sur demande / Lier ou Insérer / Ouvrir une xréf / Modifier un xréf du dessin hote

#### **Les échelles d'annotations**

| Echelles d'annotations / Liste des échelles / Style de texte annotatif / Bloc annotatif / Insertion des objets annotatifs

#### **Etransmit**

| Préparer et envoyer un fichier à un partenaire

#### **SCU**

| Modifier le système de coordonnées utilisateur, | Orientation et localisation du SCU, Gestion et sauvegarde du SCU

## **Certification**

Cette formation prépare au passage de la certification suivante. N'hésitez pas à nous contacter pour toute information complémentaire.

#### **TOSA AutoCAD 2D**

Concevoir des dessins techniques et des plans avec AutoCADL'examen TOSA se passe en centre agréé ou en ligne. Votre score (sur 1000) vous permettra de communiquer sur votre niveau de connaissances du logiciel. Cet examen ne porte que sur la version 2D et ne teste pas les connaissances sur Autodesk AutoCAD 3D.

| Durée : 1h | 35 questions QCM et cas pratiques | Score minimum : 551 | Version 2019 2D | Date d'enregistrement de la certification : 19/12/2024 Chaque participant travaille sur un poste informatique qui lui est dédié. Un support de cours lui est remis soit en début soit en fin de cours. La théorie est complétée par des cas pratiques ou exercices corrigés et discutés avec le formateur. Le formateur projette une présentation pour animer la formation et reste disponible pour répondre à toutes les questions.

## Méthode d'évaluation

Tout au long de la formation, les exercices et mises en situation permettent de valider et contrôler les acquis du stagiaire. En fin de formation, le stagiaire complète un QCM d'auto-évaluation.

## Suivre cette formation à distance

Voici les prérequis techniques pour pouvoir suivre le cours à distance :

| Un ordinateur avec webcam, micro, haut-parleur et un navigateur (de préférence Chrome ou Firefox). Un casque n'est pas nécessaire suivant l'environnement.

| Une connexion Internet de type ADSL ou supérieure. Attention, une connexion Internet ne permettant pas, par exemple, de recevoir la télévision par Internet, ne sera pas suffisante, cela engendrera des déconnexions intempestives du stagiaire et dérangera toute la classe.

| Privilégier une connexion filaire plutôt que le Wifi.

| Avoir accès au poste depuis lequel vous suivrez le cours à distance au moins 2 jours avant la formation pour effectuer les tests de connexion préalables.

| Votre numéro de téléphone portable (pour l'envoi du mot de passe d'accès aux supports de cours et pour une messagerie instantanée autre que celle intégrée à la classe virtuelle).

| Selon la formation, une configuration spécifique de votre machine peut être attendue, merci de nous contacter.

| Pour les formations incluant le passage d'une certification la dernière journée, un voucher vous est fourni pour passer l'examen en ligne.

| Pour les formations logiciel (Adobe, Microsoft Office...), il est nécessaire d'avoir le logiciel installé sur votre machine, nous ne fournissons pas de licence ou de version test.

| Horaires identiques au présentiel.

## **Accessibilité**

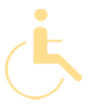

Les sessions de formation se déroulent sur des sites différents selon les villes ou les dates, merci de nous contacter pour vérifier l'accessibilité aux personnes à mobilité réduite.

Pour tout besoin spécifique (vue, audition...), veuillez nous contacter au 01 85 77 07 07.